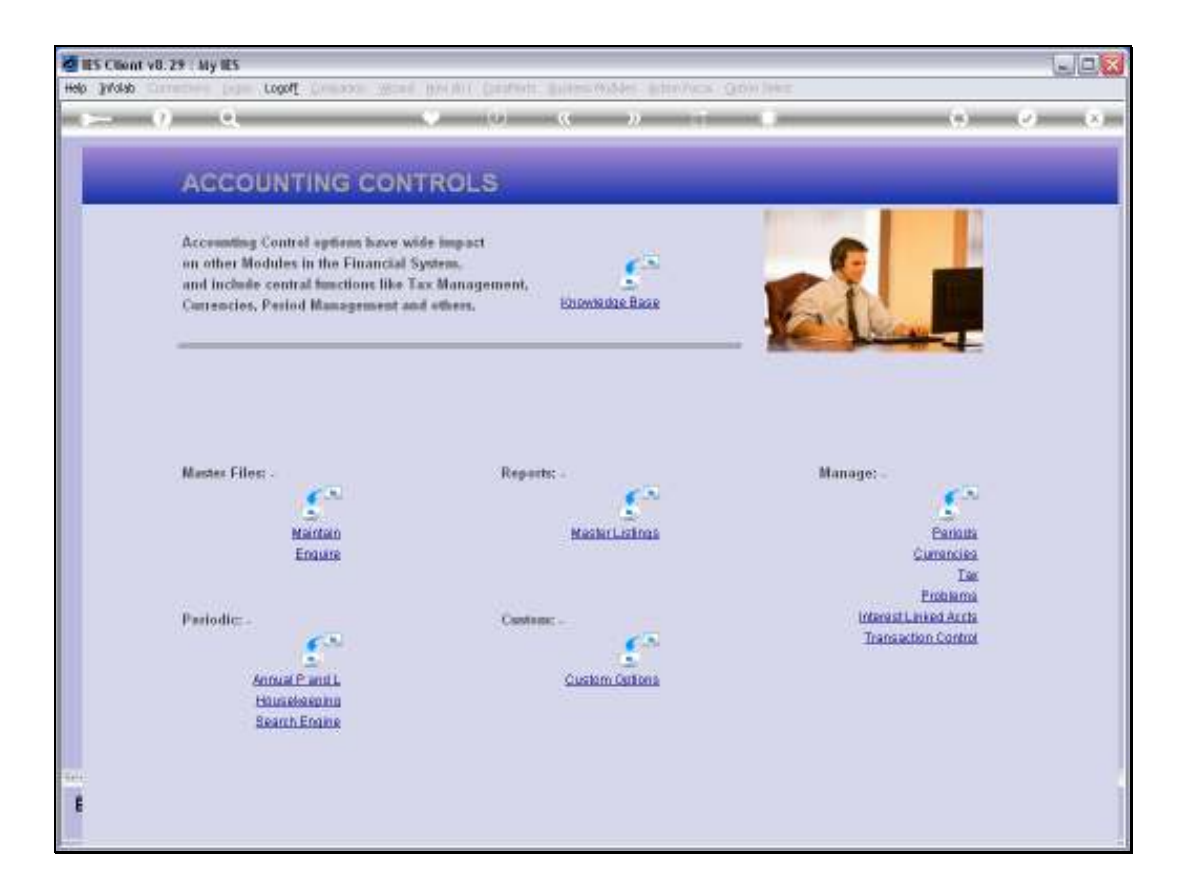

Slide notes: The Health Check Utility has a function to help balance a System Suspense Account that is not zero as it should be. Before we look at that, we look at what a System Suspense Account is.

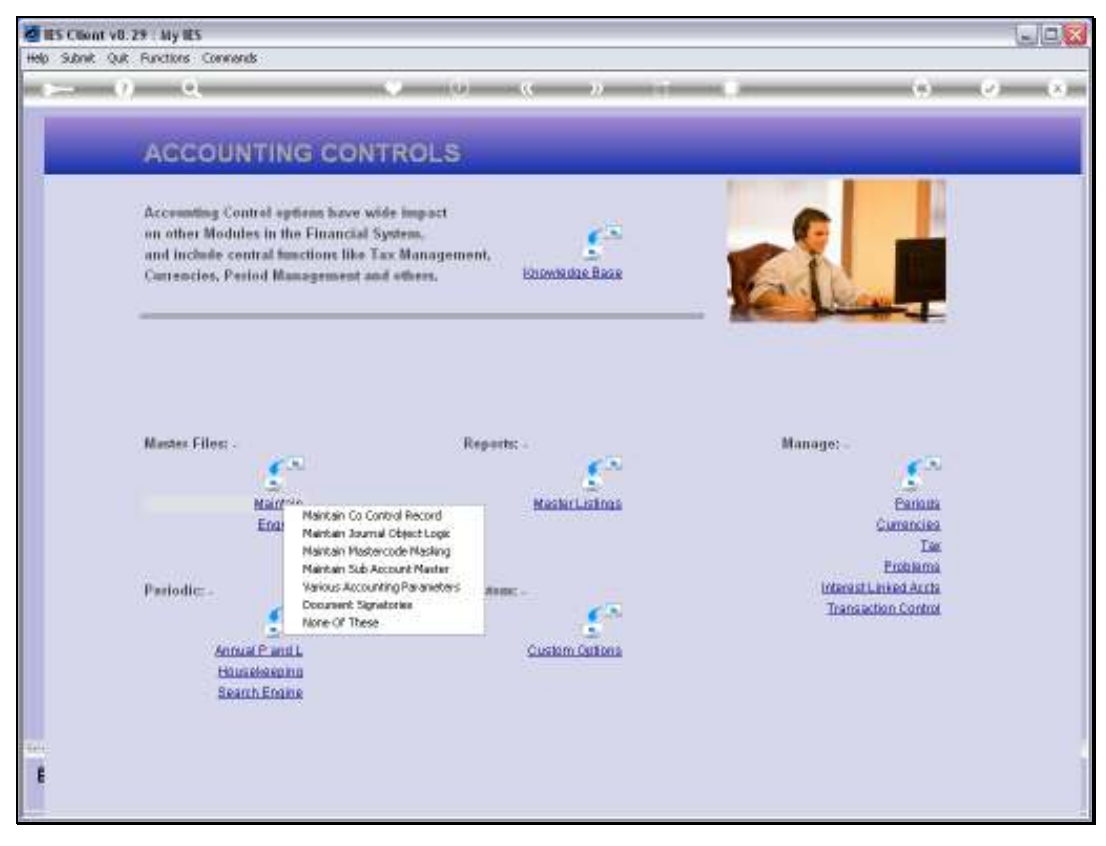

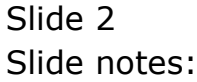

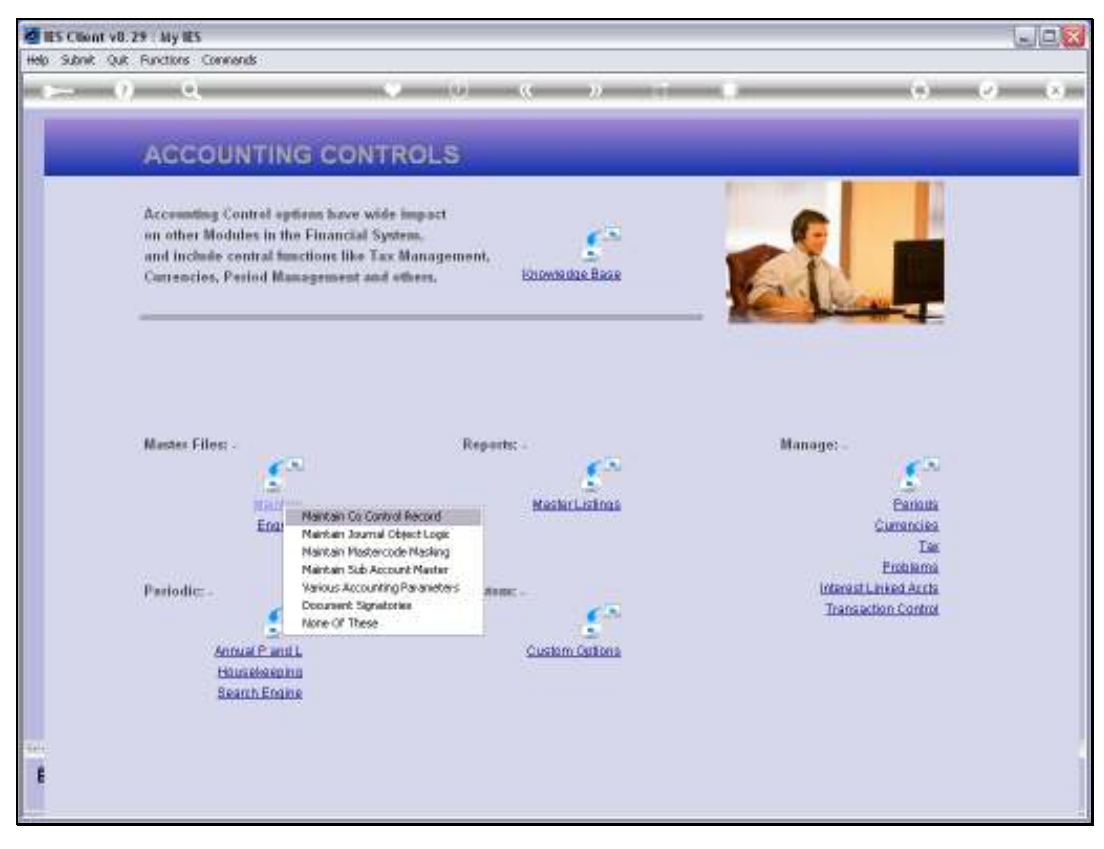

### Slide 3 Slide notes:

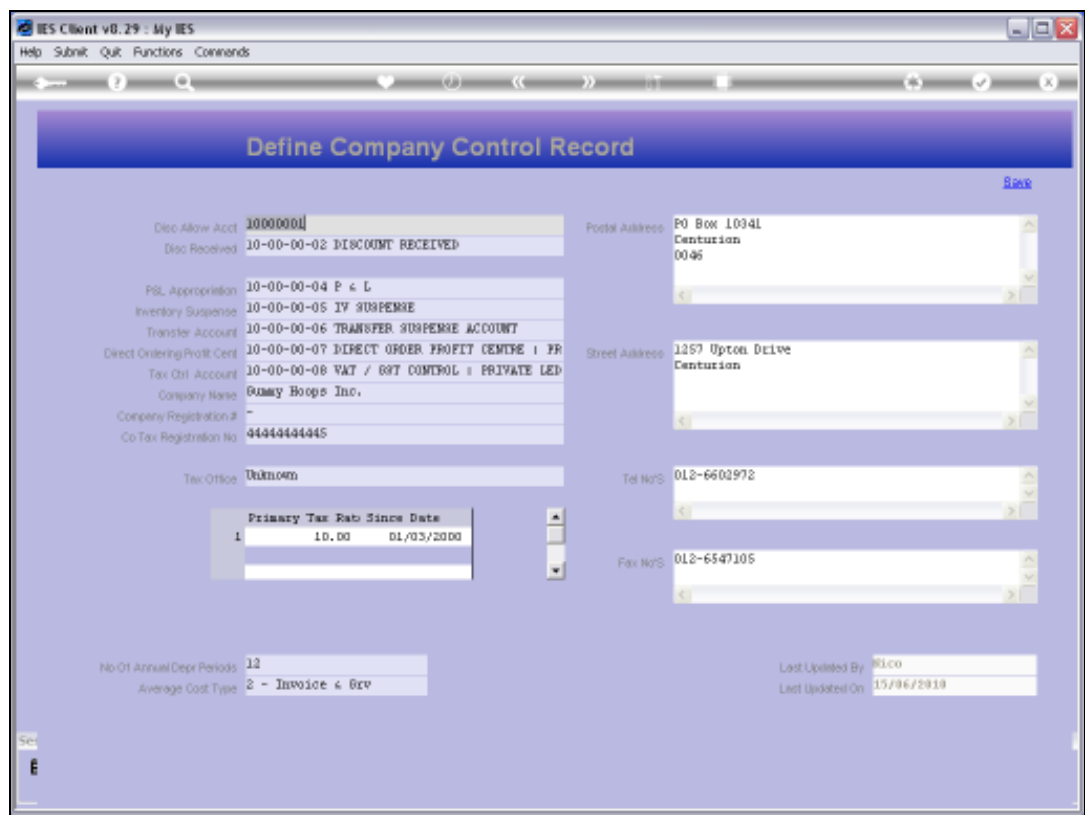

Slide notes: On the Company Control Record, we have some examples. The Inventory Suspense and Transfer Accounts listed here are System Suspense Accounts, and normal Journals are not allowed to be posted to these Accounts. A System Suspense Accounts is typically an Account in the Ledger that is reserved by IES for double-entry posting of Multi Leg Journals of different kinds.In all cases, such posting should result in equal Debit and Credit Amounts so that the net balance of any posting is always zero. If something goes wrong, like a technology hiccup or other, then a Suspense Account could have a balance, and then the Health Check Utility will point out which Journals we should investigate, drill and correct, in order to restore the Zero Balance that the Account should have.

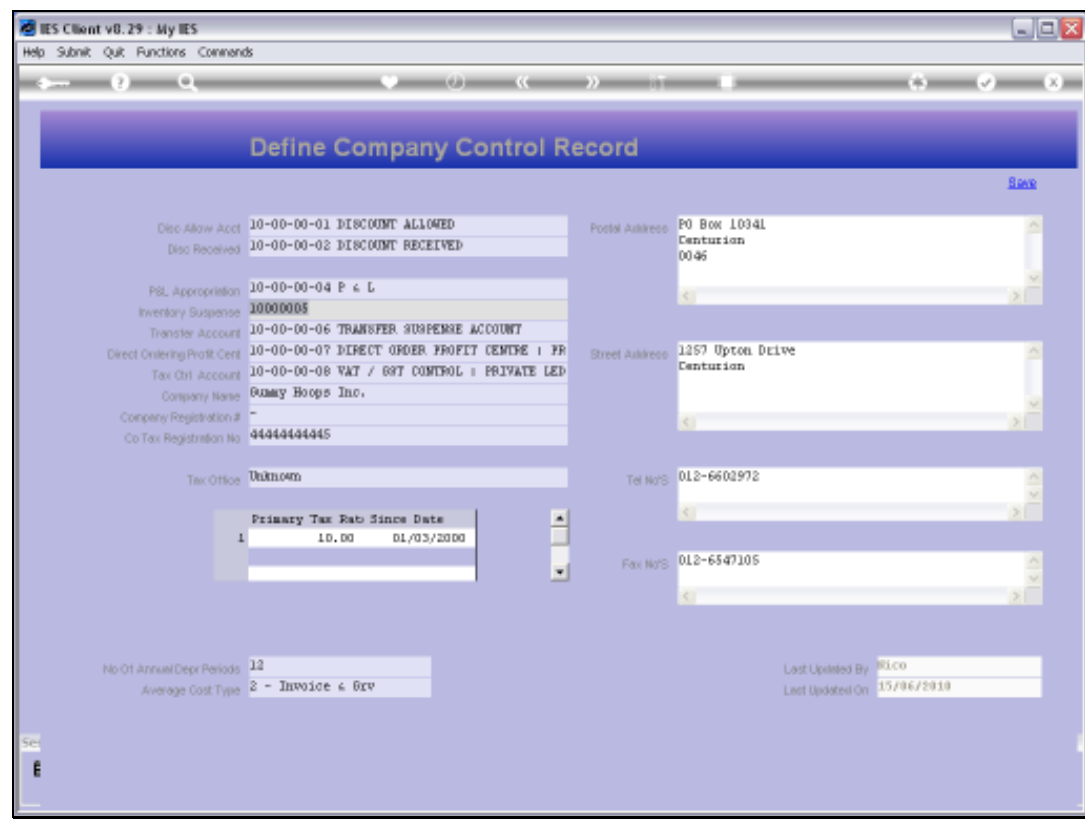

## Slide 5 Slide notes:

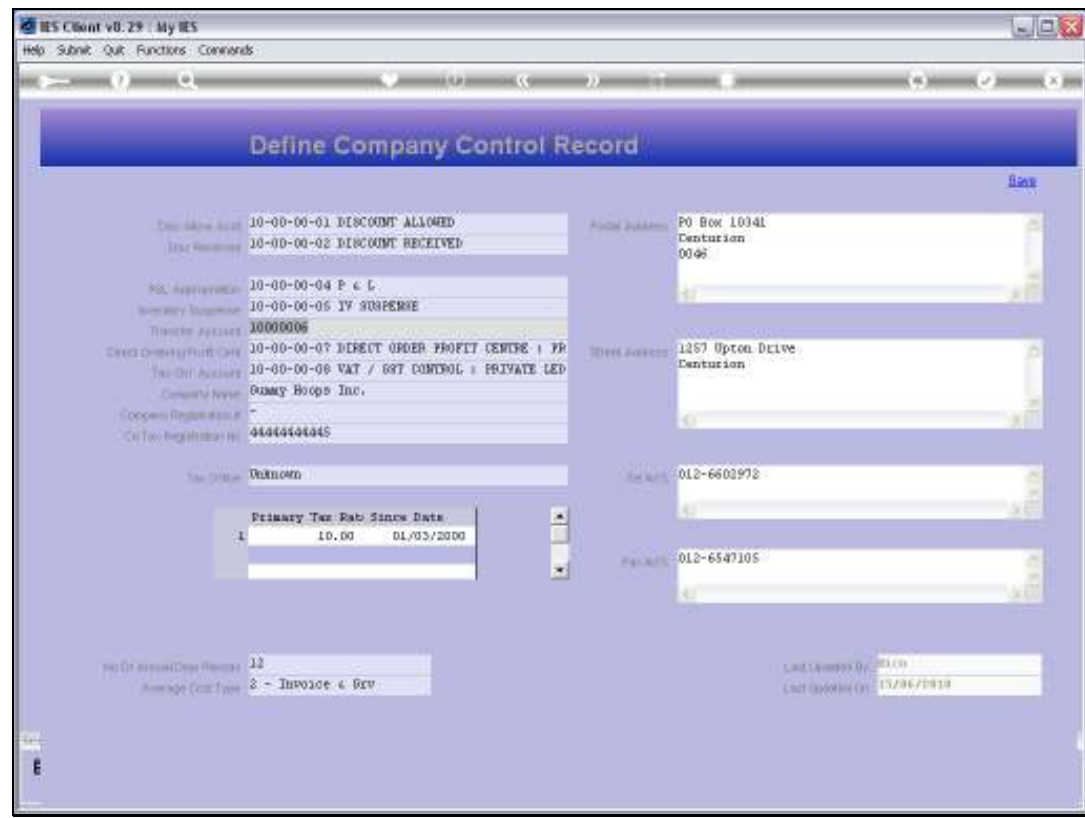

## Slide 6 Slide notes:

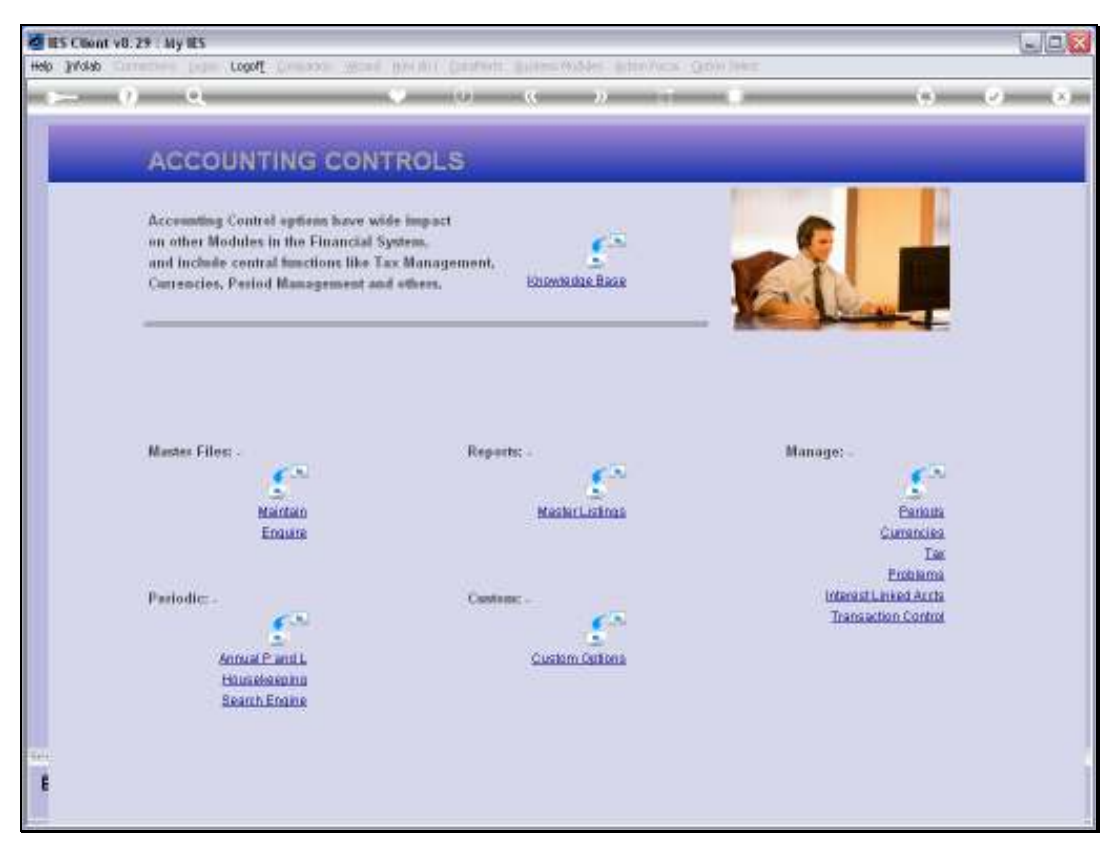

Slide 7 Slide notes:

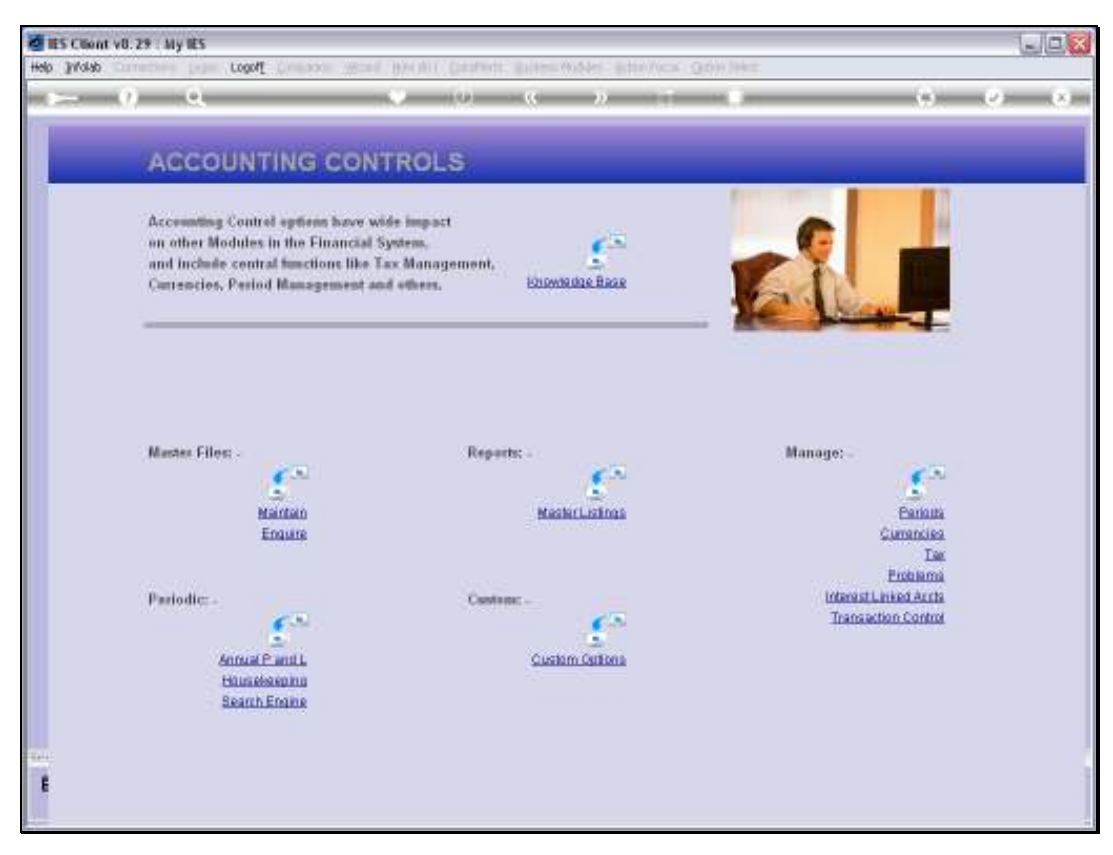

Slide 8 Slide notes:

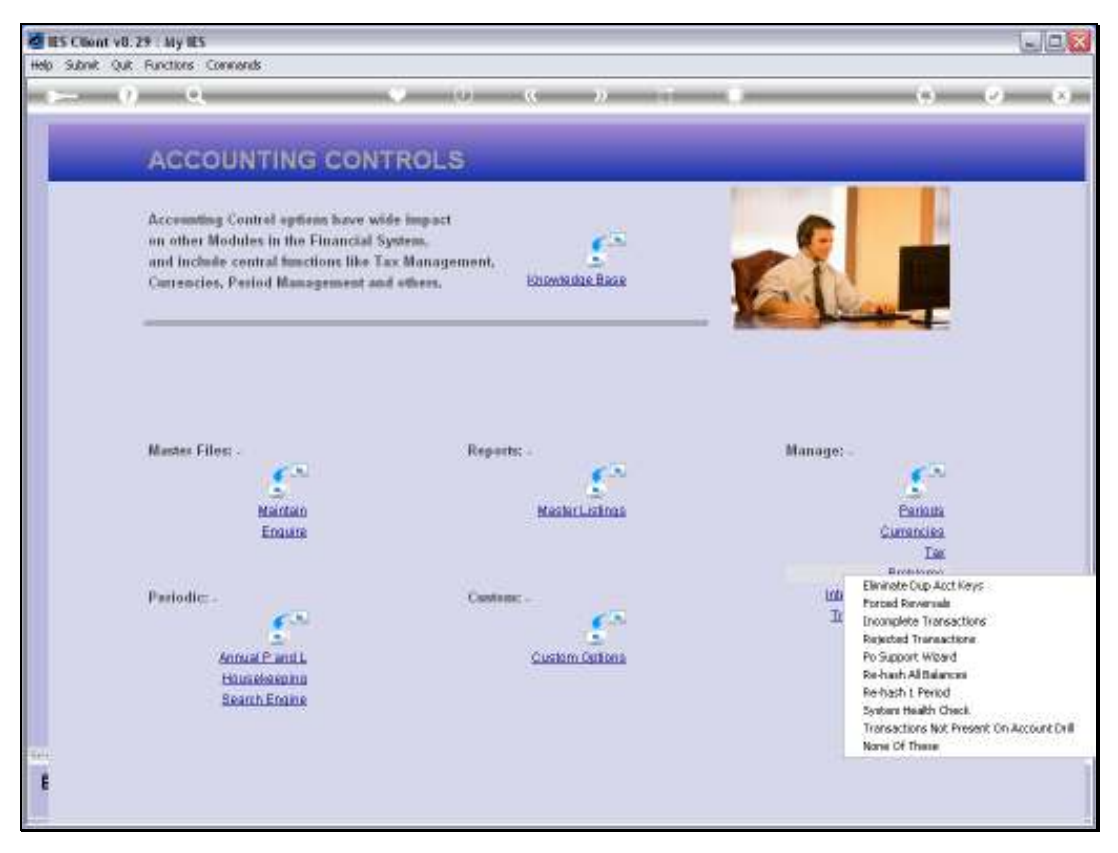

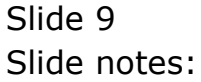

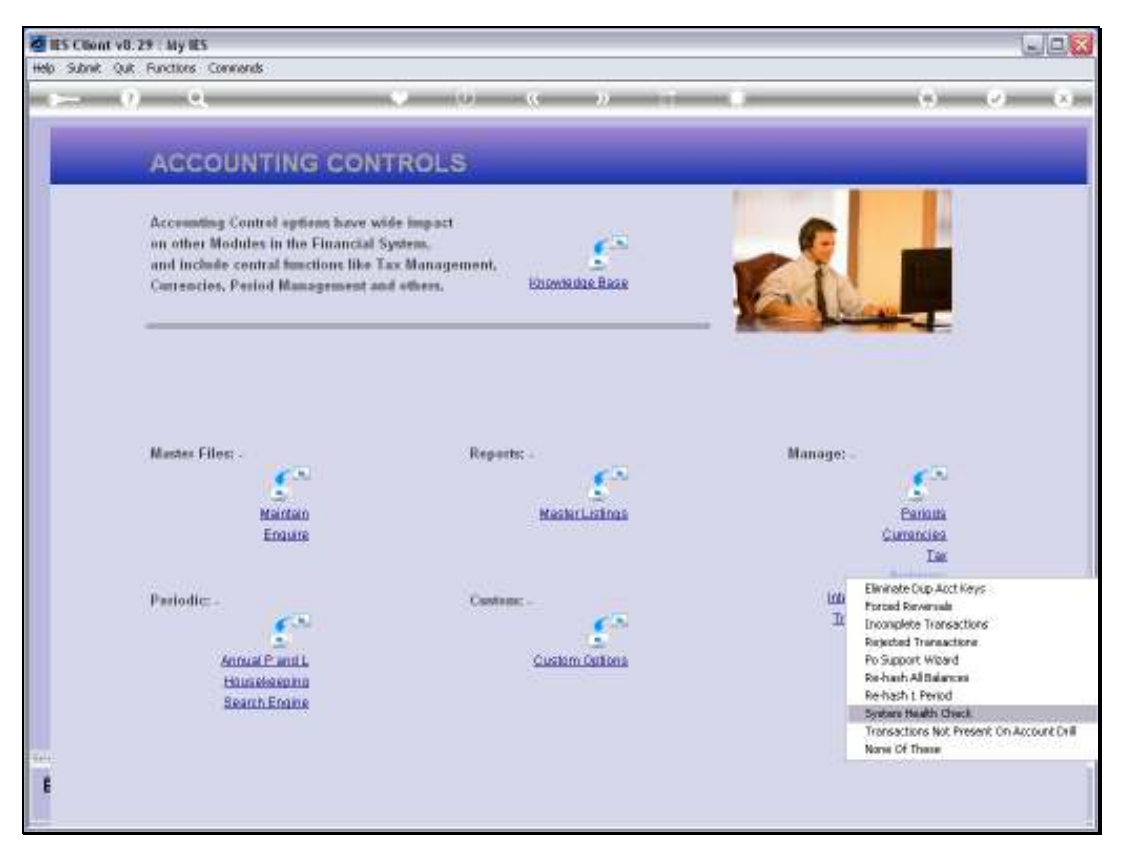

Slide 10 Slide notes:

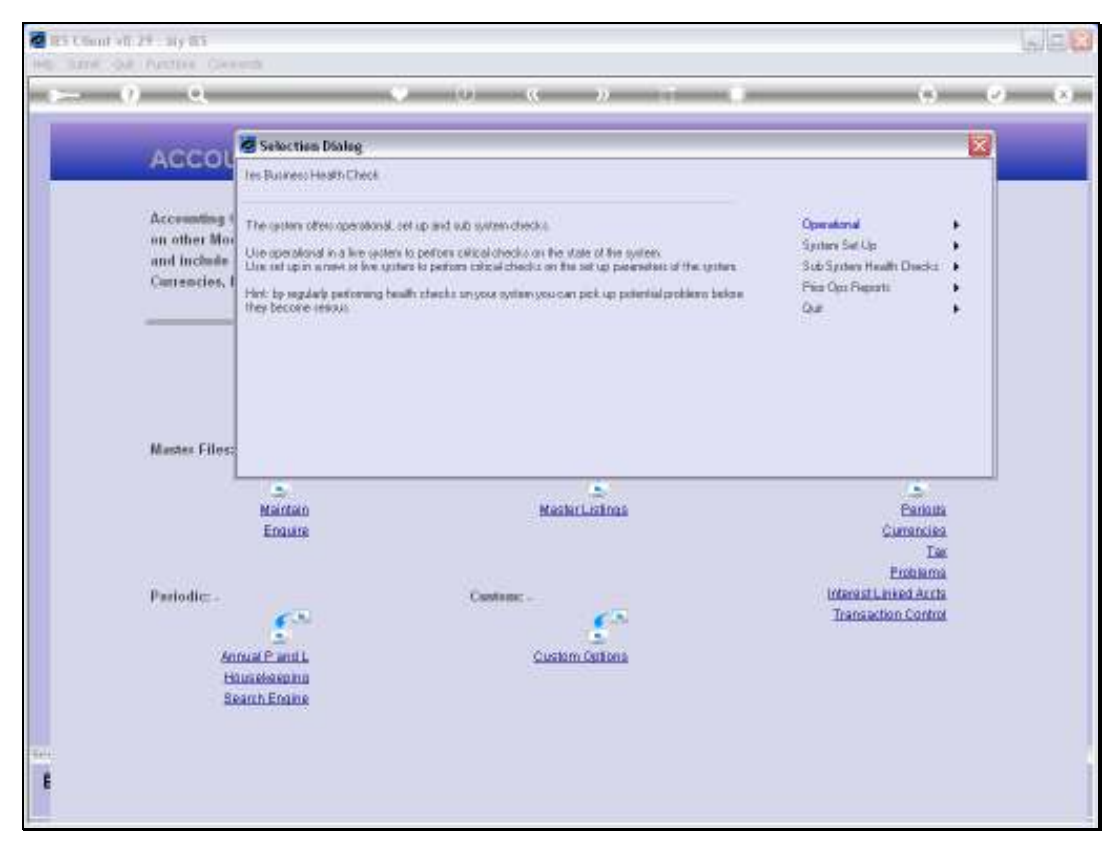

Slide 11 Slide notes:

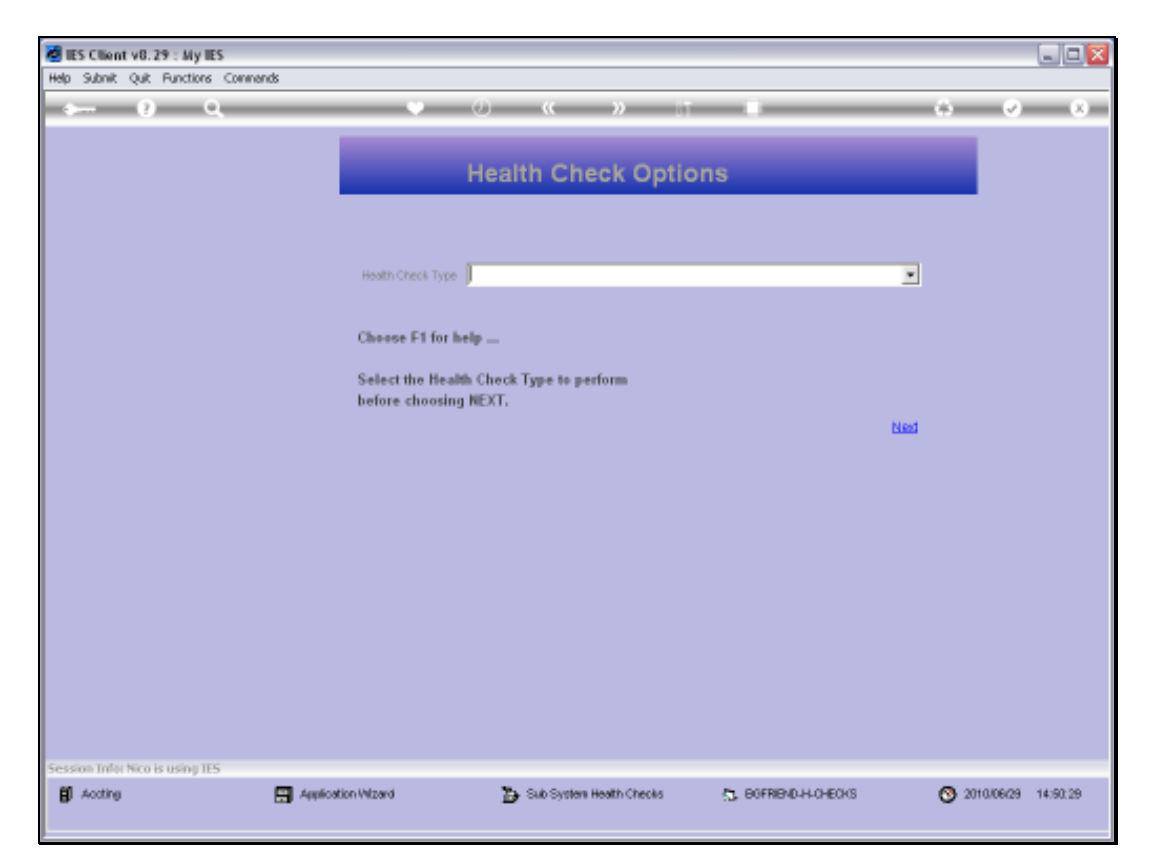

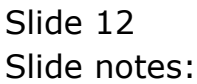

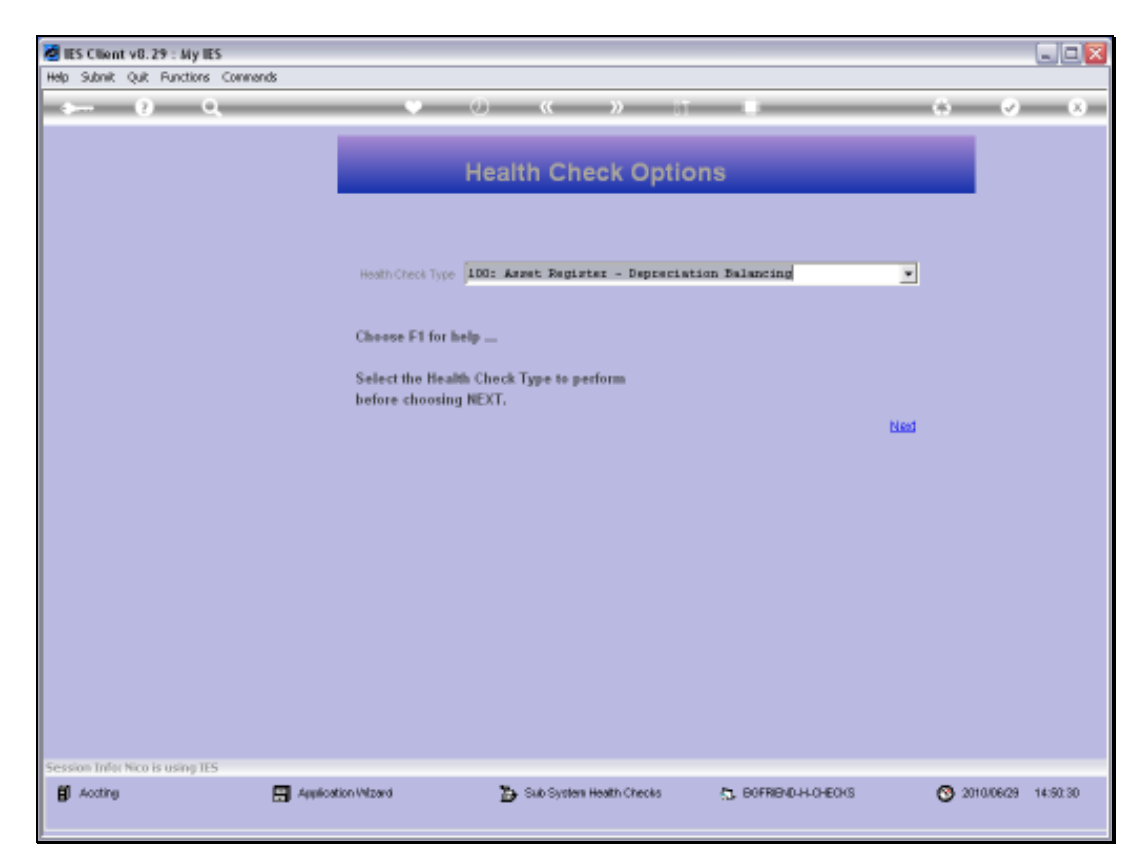

Slide 13 Slide notes:

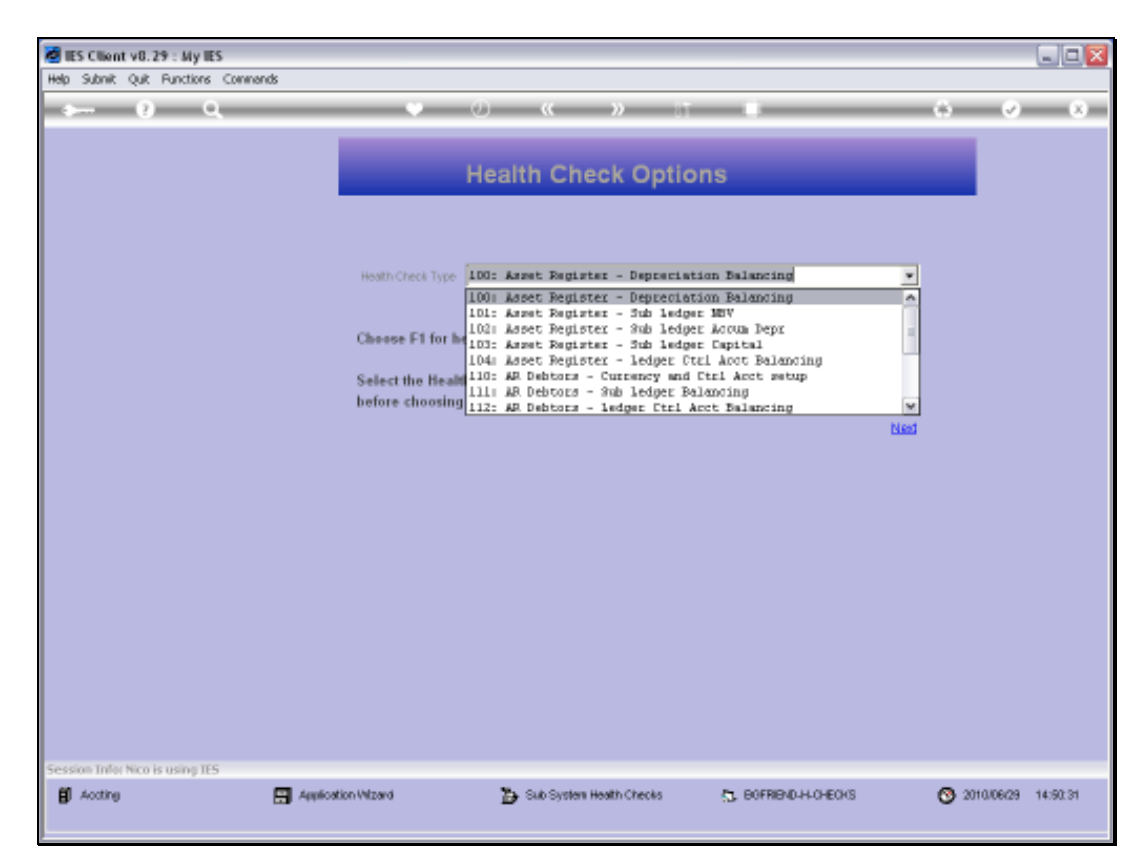

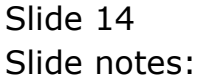

Slide 15 Slide notes:

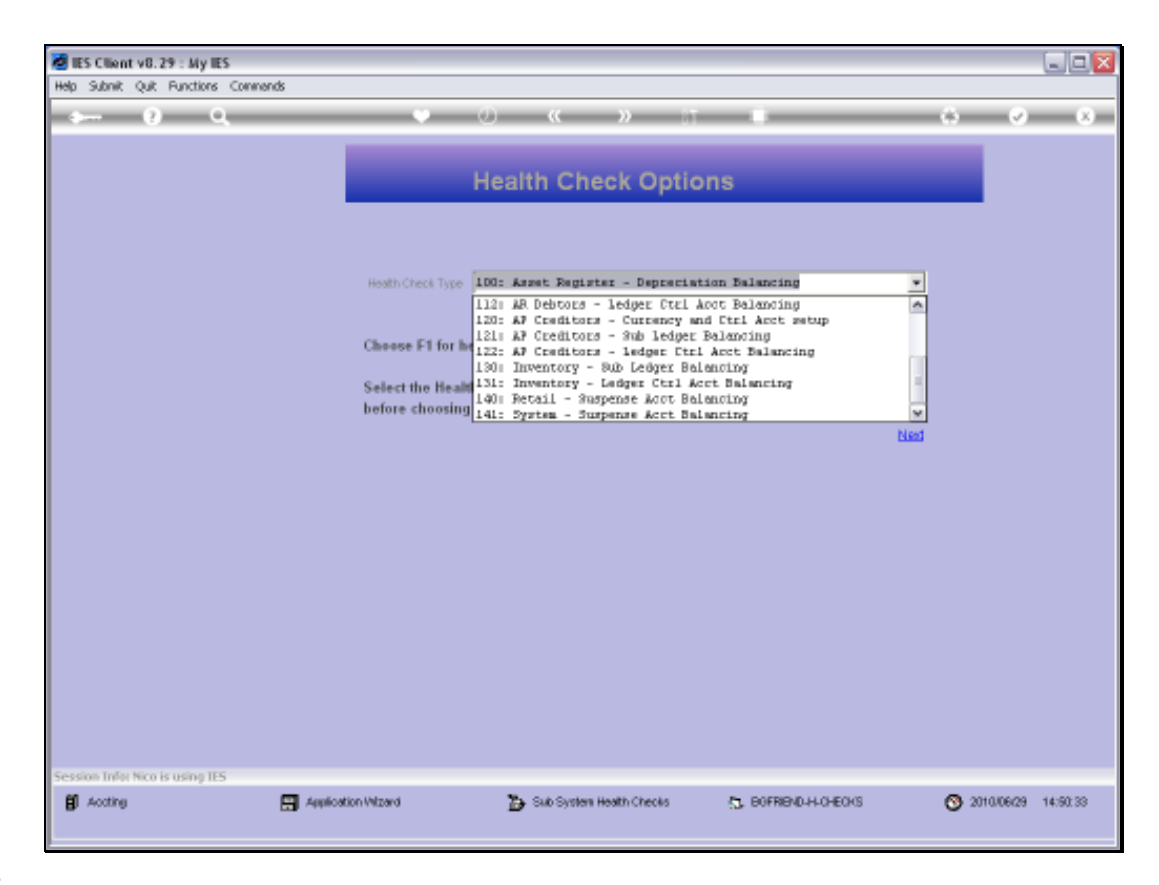

Slide notes: At the Health Checks, we use option 141 for System Suspense Account Balancing.

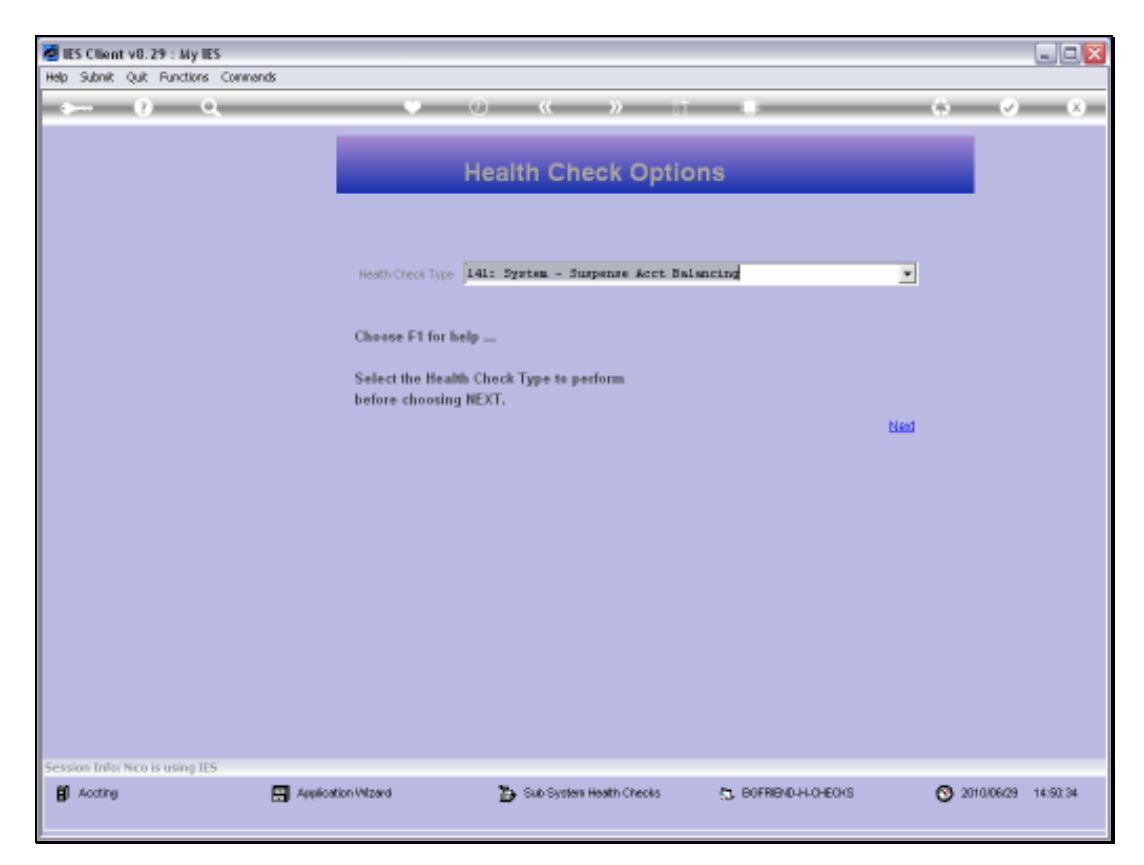

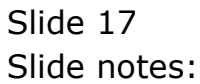

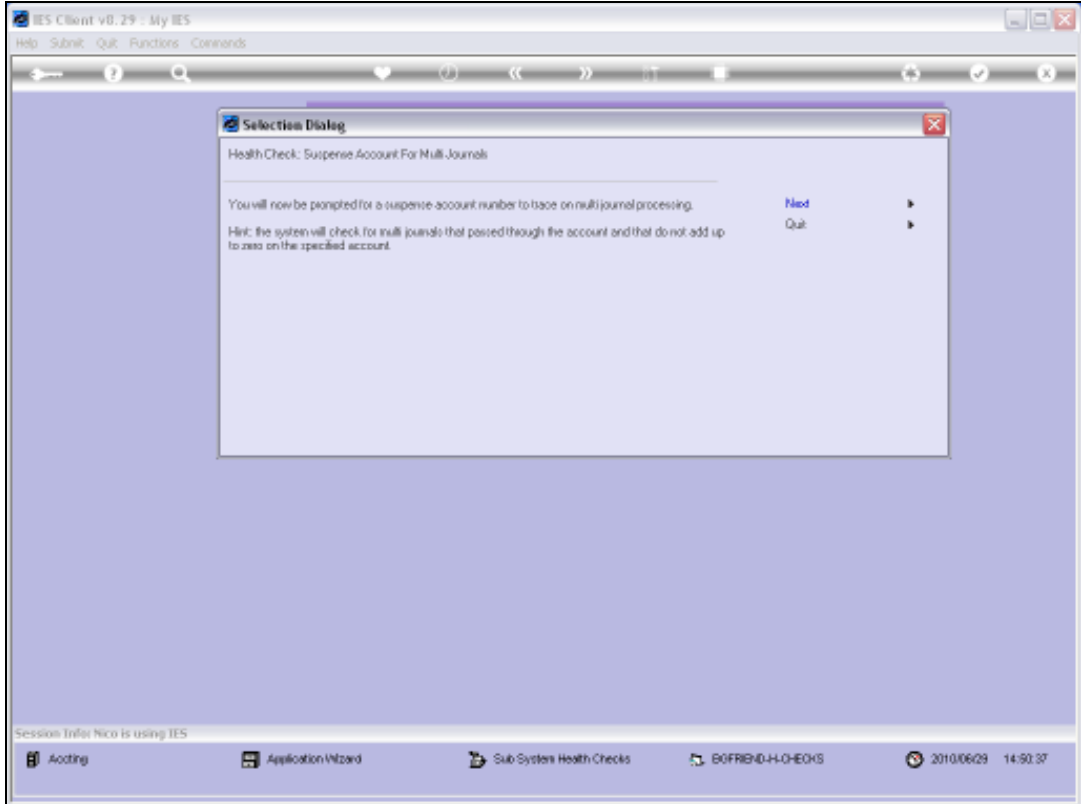

Slide notes: We need to input the Suspense Account Code to check.

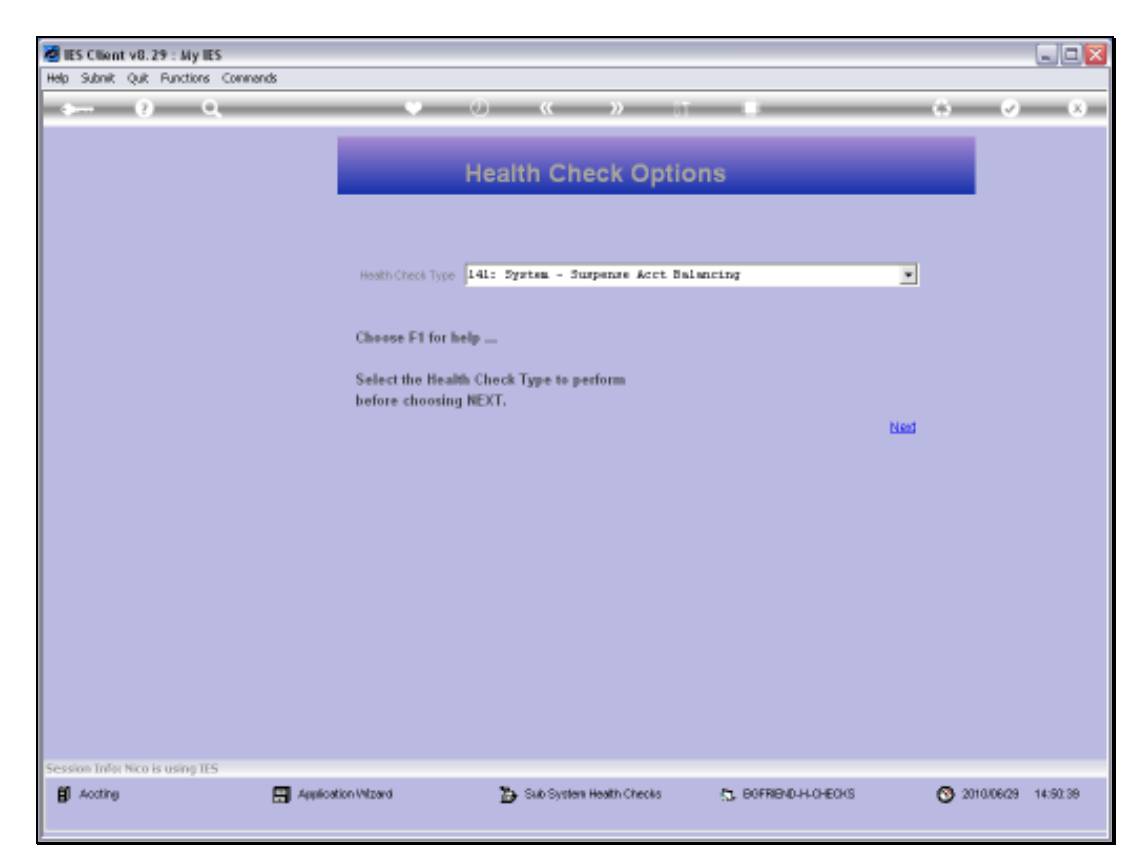

Slide 19 Slide notes:

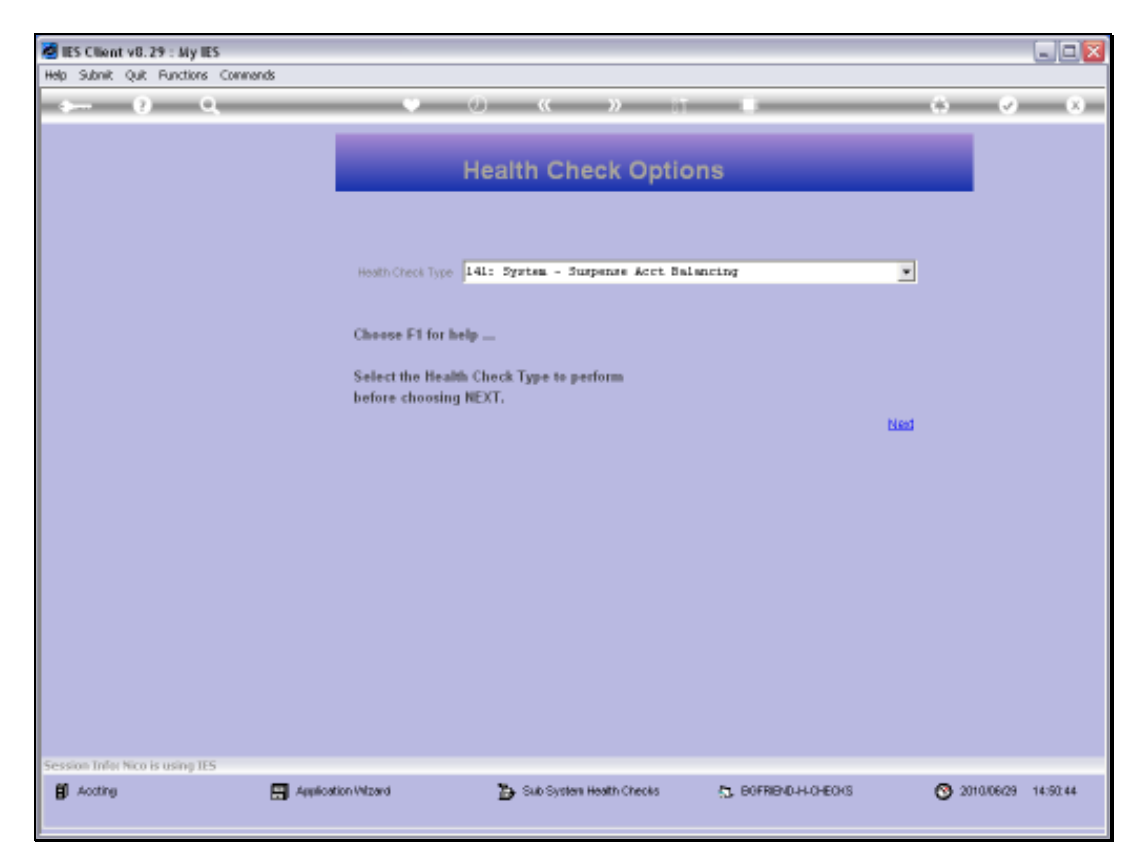

Slide 20 Slide notes:

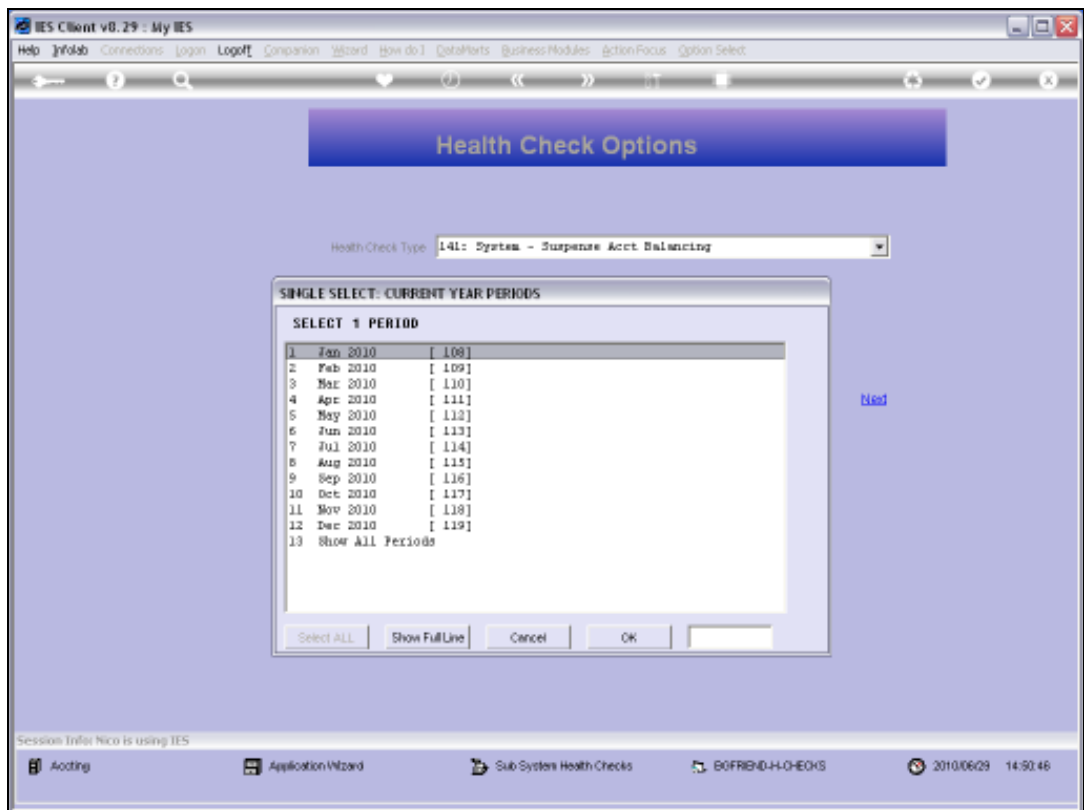

Slide notes: And we also need to select the Period when the non-zero Balance appeared.

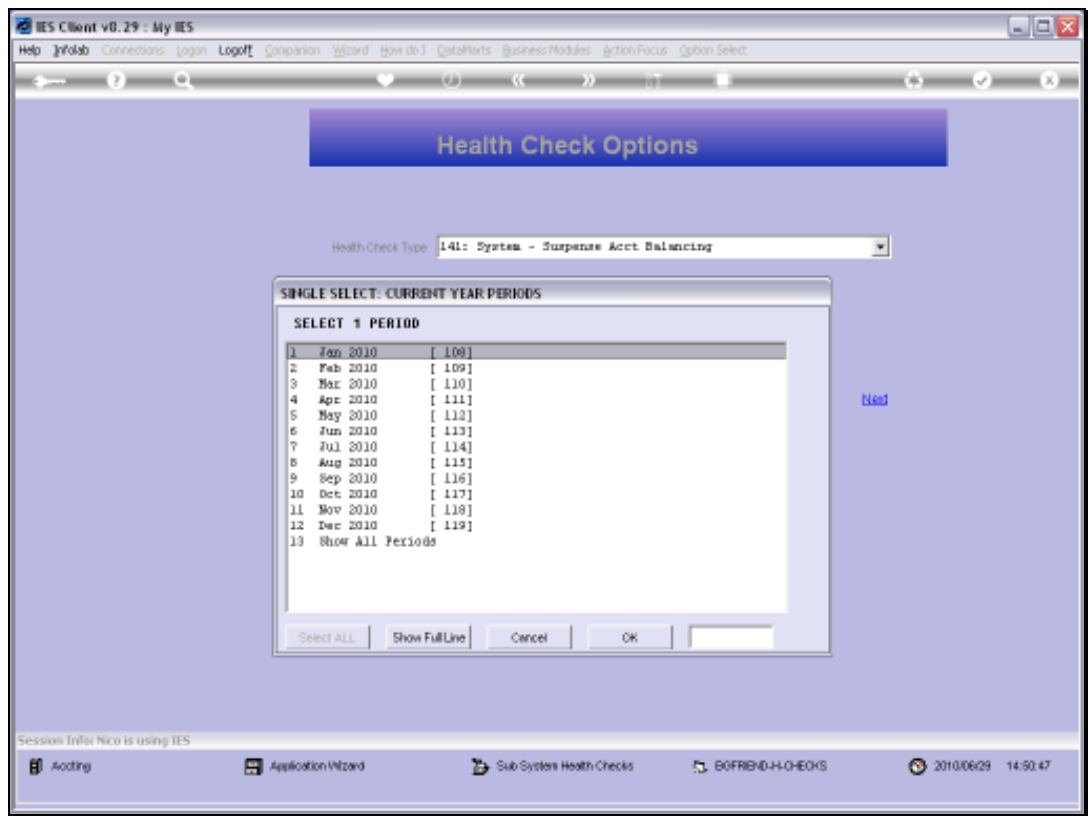

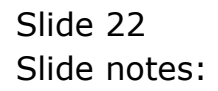

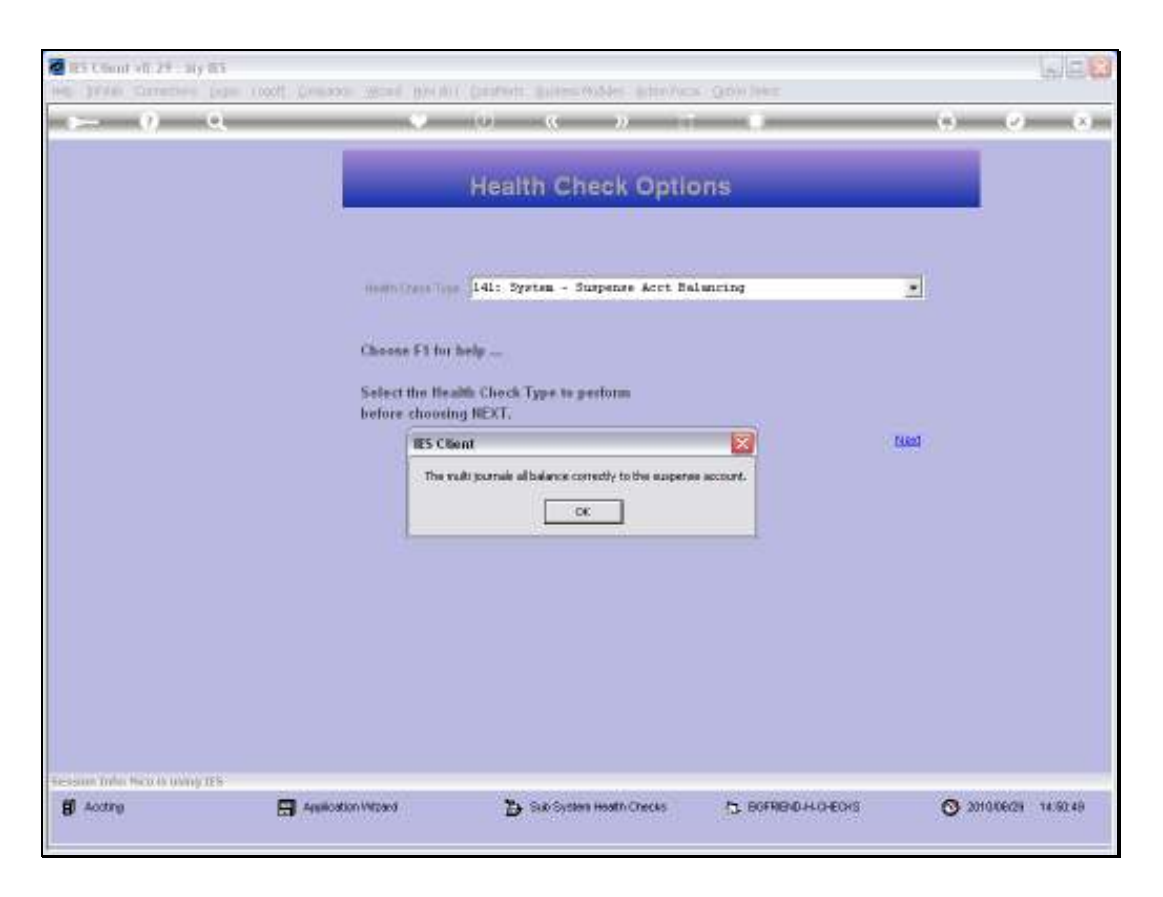

Slide notes: If all the Multi Journals for the selected Period are OK, then there can be no Balance on the Account. If some problematic Journals are found, then the system will point those out.

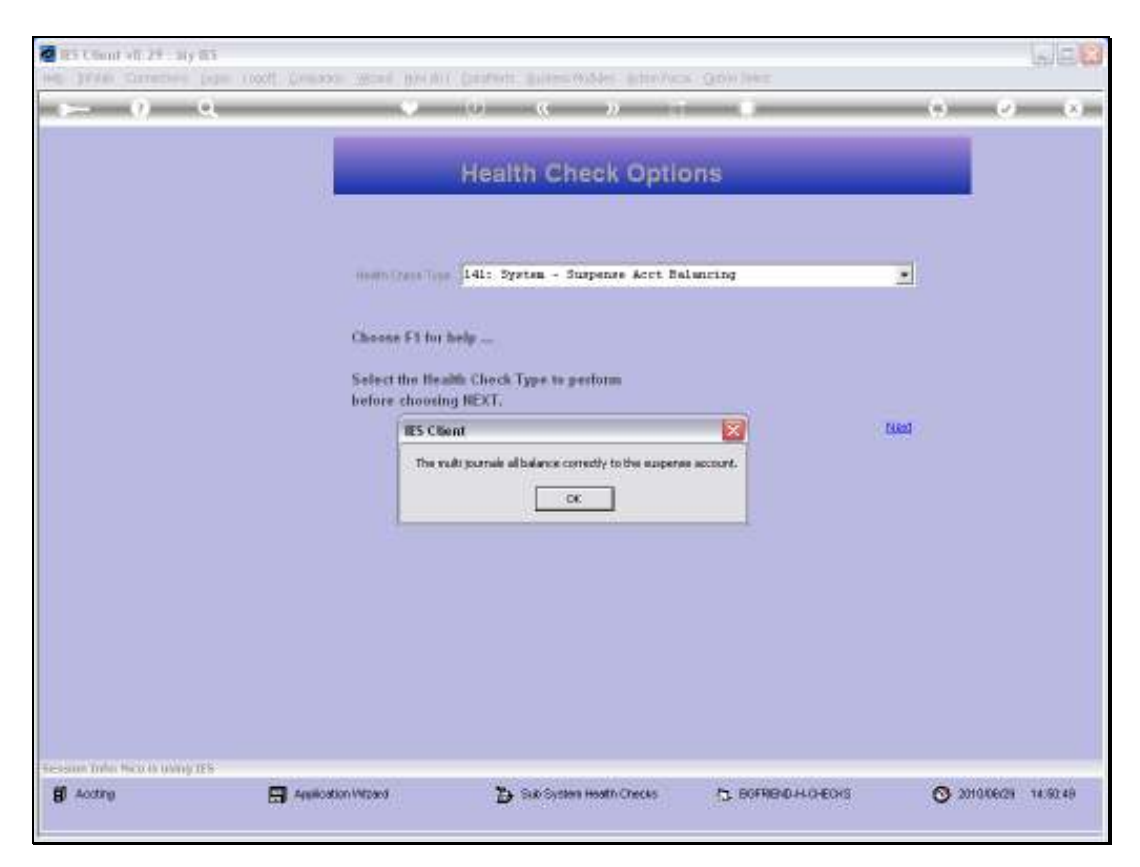

Slide 24 Slide notes:

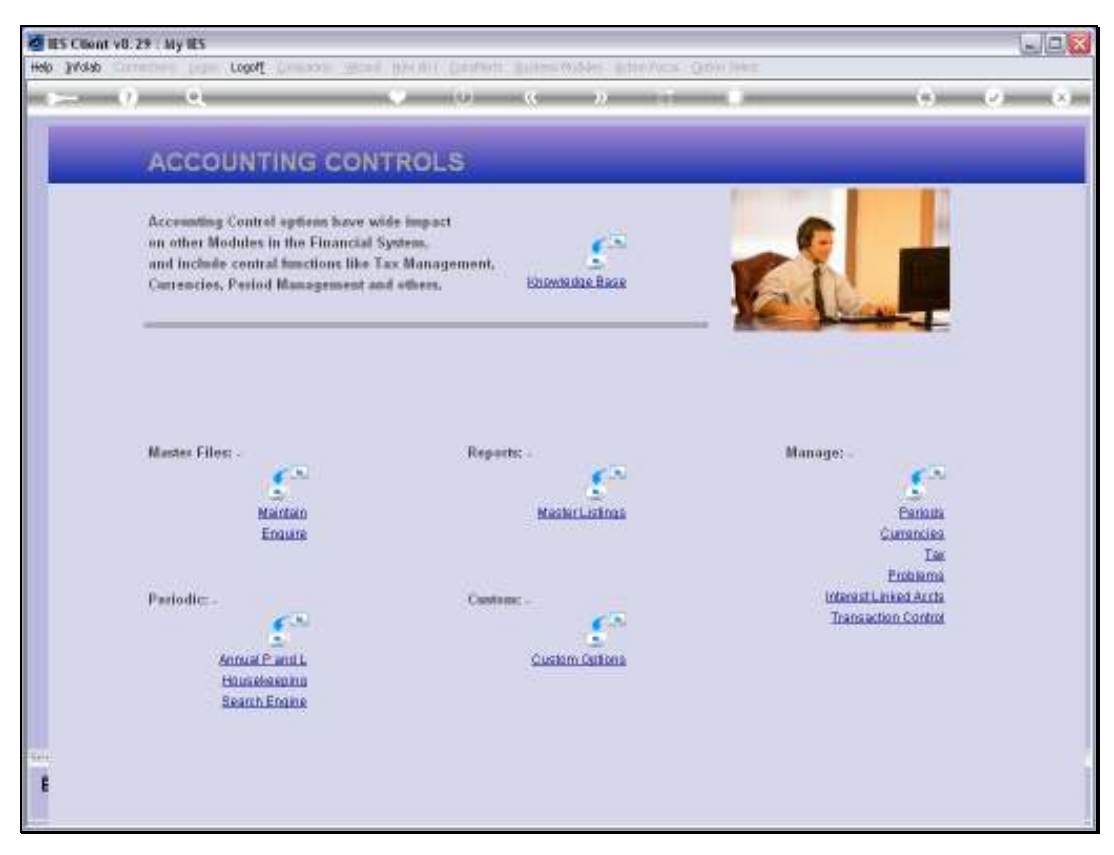

Slide 25 Slide notes:

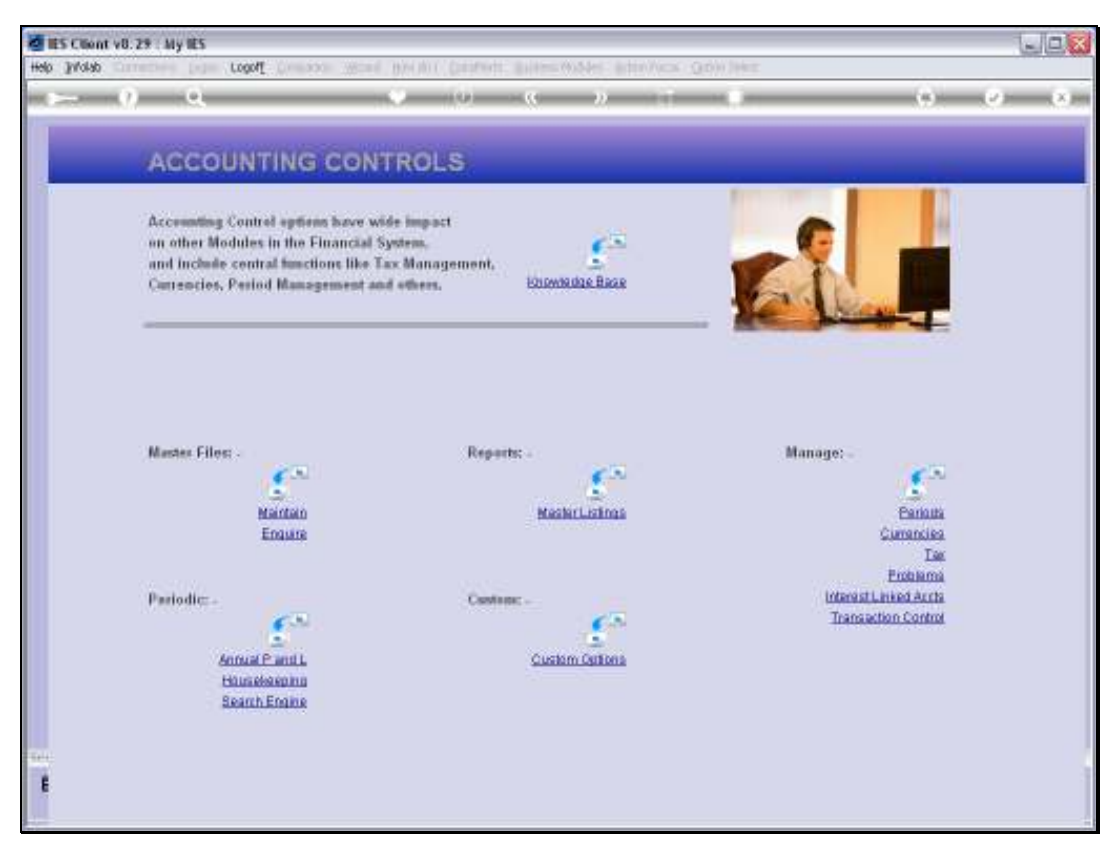

Slide 26 Slide notes: